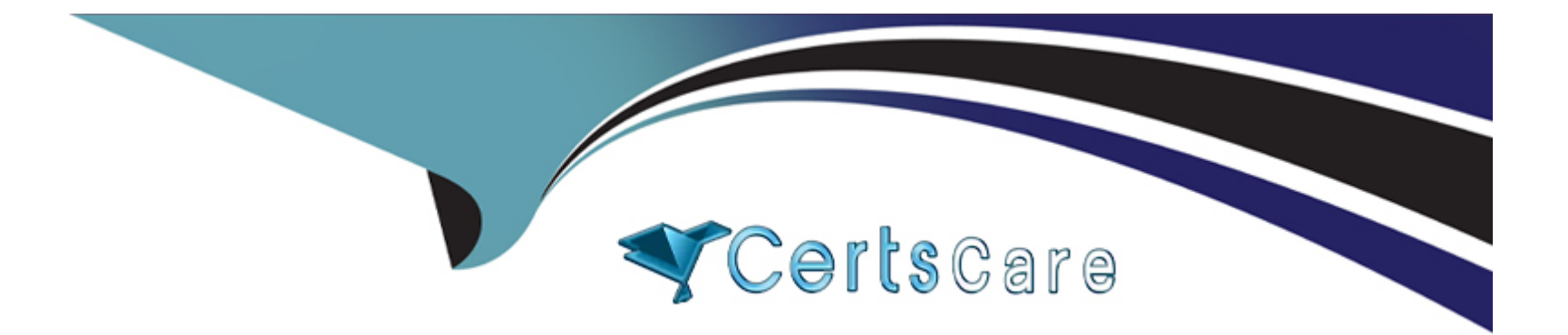

# **Free Questions for CKA by certscare**

## **Shared by Huffman on 06-06-2022**

**For More Free Questions and Preparation Resources**

**Check the Links on Last Page**

### **Question 1**

#### **Question Type: MultipleChoice**

#### Task Weight: 4%

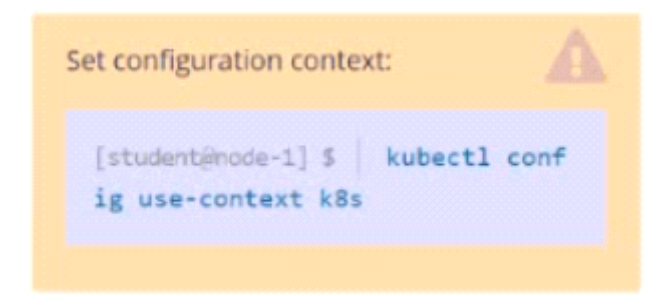

#### Task

Schedule a Pod as follows:

- \* Name: kucc1
- \* App Containers: 2
- \* Container Name/Images:

o nginx

o consul

**A-** Explanation:

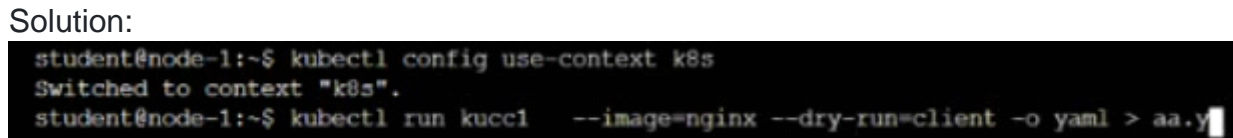

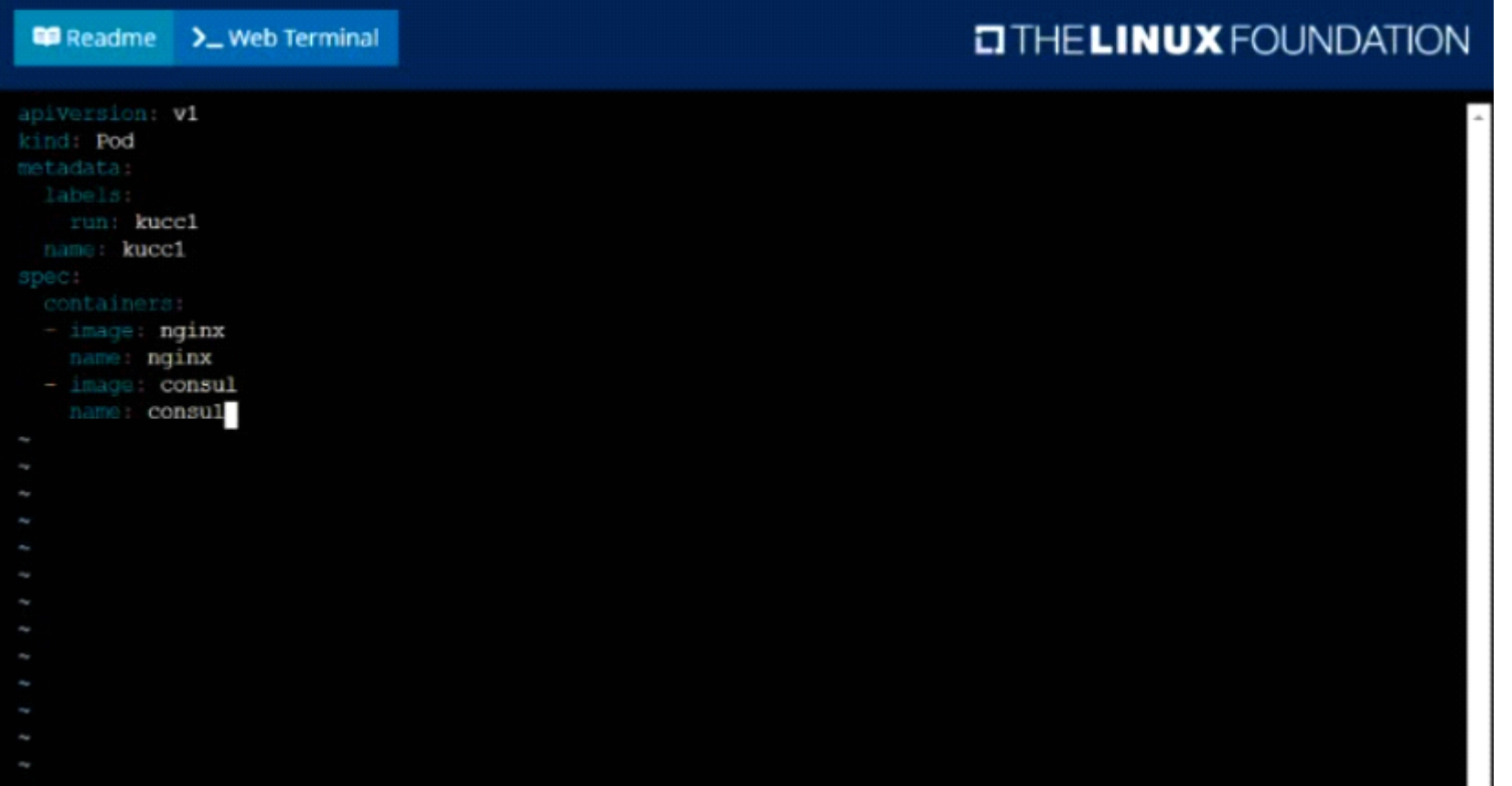

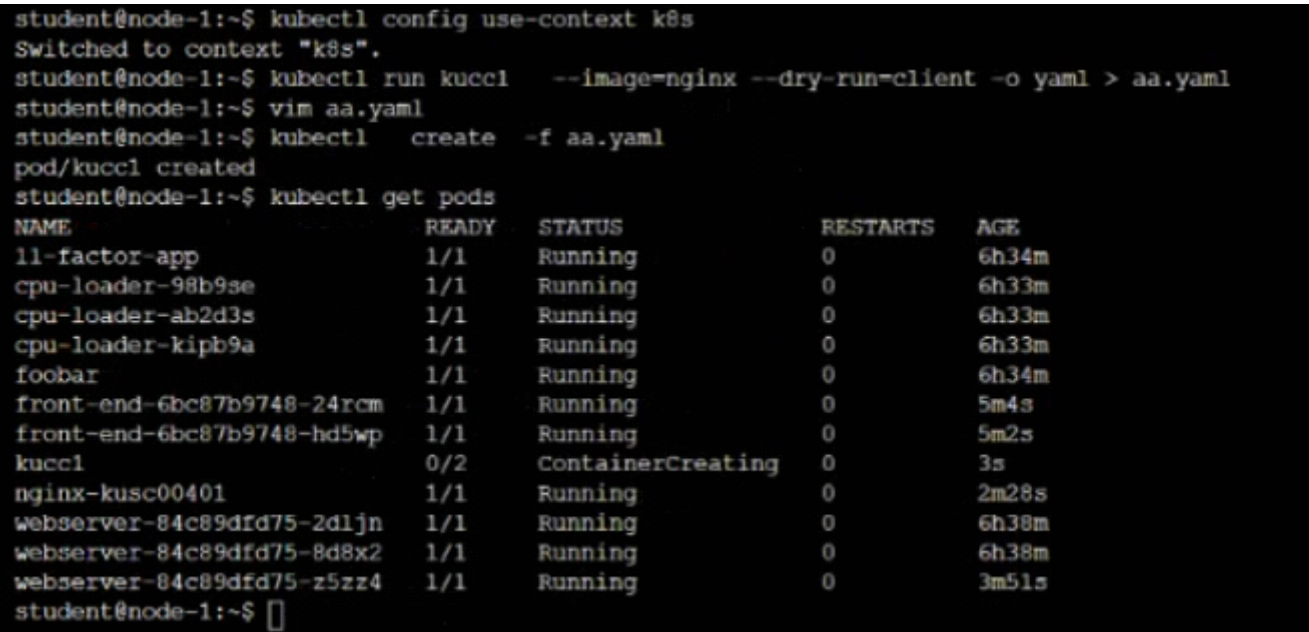

#### **Answer:**

A

### **Question 2**

**Question Type: MultipleChoice**

Score: 13%

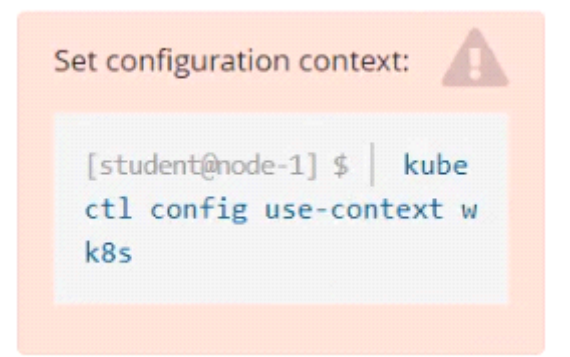

Task

A Kubernetes worker node, named wk8s-node-0 is in state NotReady. Investigate why this is the case, and perform any appropriate steps to bring the node to a Ready state, ensuring that any changes are made permanent.

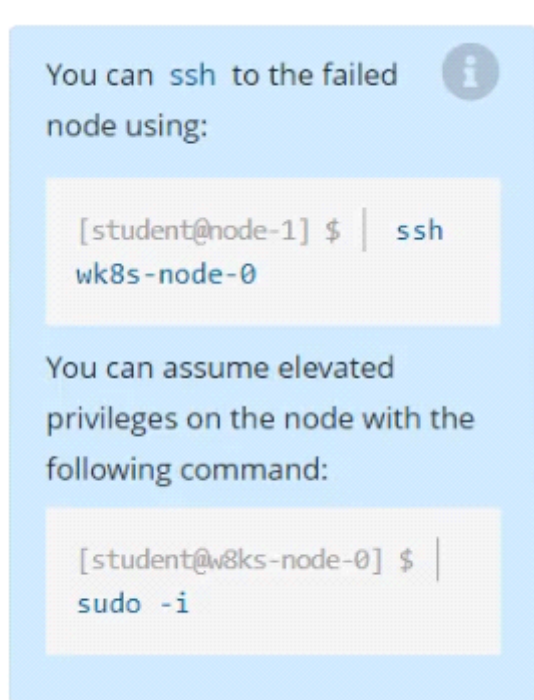

**A-** Explanation:

Solution:

sudo -i

systemctl status kubelet

systemctl start kubelet

systemctl enable kubelet

A

### **Question 3**

**Question Type: MultipleChoice**

Score: 5%

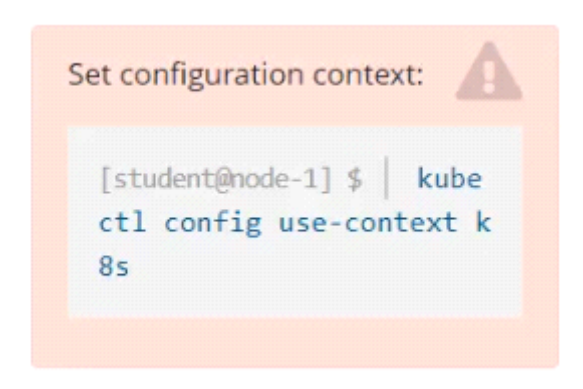

Task

From the pod label name=cpu-utilizer, find pods running high CPU workloads and write the name of the pod consuming most CPU to the file /opt/KUTR00401/KUTR00401.txt (which already exists).

**A-** Explanation:

Solution:

kubectl top -l name=cpu-user -A

echo 'pod name' >> /opt/KUT00401/KUT00401.txt

#### **Answer:**

A

## **Question 4**

**Question Type: MultipleChoice**

Create a busybox pod and add ''sleep 3600'' command

#### **Options:**

**A-** Explanation:

kubectl run busybox --image=busybox --restart=Never -- /bin/sh -c 'sleep 3600'

A

### **Question 5**

**Question Type: MultipleChoice**

Print pod name and start time to ''/opt/pod-status'' file

#### **Options:**

**A-** Explanation: kubect1 get pods -o=jsonpath='{range .items[\*]}{.metadata.name}{'\t'}{.status.podIP}{'\n'}{end}'

#### **Answer:**

A

### **Question 6**

Create 2 nginx image pods in which one of them is labelled with env=prod and another one labelled with env=dev and verify the same.

#### **Options:**

**A-** Explanation:

kubectl run --generator=run-pod/v1 --image=nginx -- labels=env=prod nginx-prod --dry-run -o yaml > nginx-prodpod.yaml Now, edit nginx-prod-pod.yaml file and remove entries like ''creationTimestamp: null'' ''dnsPolicy: ClusterFirst'' vim nginx-prod-pod.yaml apiVersion: v1 kind: Pod metadata: labels: env: prod name: nginx-prod spec: containers: - image: nginx name: nginx-prod restartPolicy: Always # kubectl create -f nginx-prod-pod.yaml kubectl run --generator=run-pod/v1 --image=nginx - labels=env=dev nginx-dev --dry-run -o yaml > nginx-dev-pod.yaml

apiVersion: v1 kind: Pod metadata: labels: env: dev name: nginx-dev spec: containers: - image: nginx name: nginx-dev restartPolicy: Always # kubectl create -f nginx-prod-dev.yaml Verify : kubectl get po --show-labels kubectl get po -l env=prod kubectl get po -l env=dev

#### **Answer:**

A

### **Question 7**

**Question Type: MultipleChoice**

**A-** Explanation: image=nginx, image=redis, image=consul Name nginx container as ''nginx-container'' Name redis container as ''redis-container'' Name consul container as ''consul-container'' Create a pod manifest file for a container and append container section for rest of the images kubectl run multi-container --generator=run-pod/v1 --image=nginx - dry-run -o yaml > multi-container.yaml # then vim multi-container.yaml apiVersion: v1 kind: Pod metadata: labels: run: multi-container name: multi-container spec: containers: - image: nginx

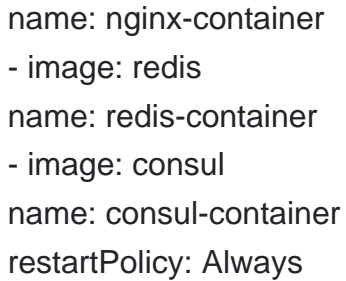

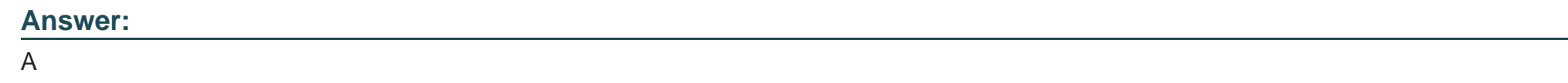

### **Question 8**

**Question Type: MultipleChoice**

Check the image version in pod without the describe command

### **Options:**

**A-** Explanation: kubectl get po nginx -o jsonpath='{.spec.containers[].image}{'\n'}'

#### **Answer:**

### **Question 9**

#### **Question Type: MultipleChoice**

Get list of all the pods showing name and namespace with a jsonpath expression.

#### **Options:**

**A-** Explanation:

kubectl get pods -o=jsonpath='{.items[\*]['metadata.name'

, 'metadata.namespace']}'

#### **Answer:**

A

### **Question 10**

#### **Question Type: MultipleChoice**

Print pod name and start time to ''/opt/pod-status'' file

#### **Options:**

**A-** Explanation: kubect1 get pods -o=jsonpath='{range .items[\*]}{.metadata.name}{'\t'}{.status.podIP}{'\n'}{end}'

#### **Answer:**

A

### **Question 11**

**Question Type: MultipleChoice**

Create a pod that having 3 containers in it? (Multi-Container)

**A-** Explanation: image=nginx, image=redis, image=consul Name nginx container as ''nginx-container'' Name redis container as ''redis-container'' Name consul container as ''consul-container'' Create a pod manifest file for a container and append container section for rest of the images kubectl run multi-container --generator=run-pod/v1 --image=nginx - dry-run -o yaml > multi-container.yaml # then vim multi-container.yaml apiVersion: v1 kind: Pod metadata: labels: run: multi-container name: multi-container spec: containers: - image: nginx name: nginx-container - image: redis name: redis-container - image: consul

name: consul-container restartPolicy: Always

#### **Answer:**

A

To Get Premium Files for CKA Visit

[https://www.p2pexams.com/products/cka](https://www.p2pexams.com/products/CKA)

For More Free Questions Visit

<https://www.p2pexams.com/linux-foundation/pdf/cka>